# Scripts

# MATLAB Scripts

- a script is text file containing a *sequence* of MATLAB commands
	- ▶ each command usually occurs on a separate line of the file
- MATLAB can run the commands in a script by reading the file and interpreting the text as MATLAB commands
	- commands are run in order that they appear in the script file

# MATLAB Scripts

 the filename of a MATLAB script always has the following form:

#### **yourScriptName.m**

where **yourScriptName** must be a valid MATLAB variable name

- $\triangleright$  i.e., must begin with a letter and may only contain letters and spaces and underscores
	- $\triangleright$  no spaces or symbols!

# MATLAB scripts

- scripts are useful for keeping a permanent record of a sequence of commands
- typically, you will want to output the result of the script
	- e.g., as a plot of some kind
	- or as a message of some kind
- also, you may want to save the results of the computations that the script has performed

#### Text output

- a MATLAB string is a row vector of characters
- any text enclosed by single quotes is considered a MATLAB string

#### **s = 'Any characters'**

- $\triangleright$  the string is actually a vector that contains the numeric codes for the characters (codes 0 to 127 are ASCII)
- $\triangleright$  the length of S is the number of characters
- a quotation within the string is indicated by two quotation marks

#### Text output

- the command **disp** will display a MATLAB string to the screen without displaying the name of the variable
- **>> s = 'Any characters'**
- **s =**
- **Any characters**
- **>> disp(s)**
- **Any characters**

- $\triangleright$  it is often very useful to generate strings programmatically
	- display output more elaborate than just a variable value
	- display a table of values
	- export data to a non-native MATLAB format
	- generate the string for a MATLAB command
- **▶ the function sprintf** is used to generate formatted strings
	- use **doc sprintf** to get help for **sprintf**
	- **help sprintf** is less useful

the syntax of the **sprintf** command is:

**str = sprintf(formatSpec, A1, ..., An)**

- **formatSpec** is a formatting string with a large number of options
	- probably inherited from the C programming language (or C's predecessor languages)
- **A1, ..., An** are the arrays containing the information to format

- $\triangleright$  the formatting string describes how MATLAB should convert the information stored in the arrays into text
- $\triangleright$  the formatting string can include:
	- $\triangleright$  text
	- ▶ escape characters
	- ▶ zero or more percent signs each followed by:
		- ▶ optional operator characters, and a conversion character

- ▶ examples using only plain text and escape characters
	- see textbook or **doc sprintf** for a table of escape characters
- **>> sprintf('hi')**
- **>> sprintf('''hi''')**
- **>> sprintf('hi\tbye')**
- **>> sprintf('hi\nbye')**
- **>> sprintf('50%%')**

- usually you will need to include a conversion character and an array containing data
	- the conversion character tells MATLAB what conversion it should use when converting the data in the array to text
	- most commonly used conversions are:
	- **%d** base 10 integer
	- **%i** base 10 integer
	- **%f** fixed-point floating-point
	- **%e** exponential notation
	- **%s** string

 $\triangleright$  examples using simple conversions

```
>> n = 10;
>> sprintf('There are %d items', n)
>> degc = 100;
>> degf = (9 / 5) * degc + 32;
>> sprintf('%f deg C = %f deg F', degc, degf)
>> sprintf('%e deg C = %e deg F', degc, degf)
>> name = 'Jessica';
>> sprintf('Her name was %s', name)
```
- $\triangleright$  for floating-point conversions, you can specify the number of digits after the decimal place
	- called the *precision*
	- $\triangleright$  default value is 6

**>> degc = 100; >> degf = (9 / 5) \* degc + 32; >> sprintf('%.2f deg C = %.2f deg F', degc, degf) >> sprintf('%.1e deg C = %.1e deg F', degc, degf) >> sprintf('%.0f deg C = %.15f deg F', degc, degf)**

 $\triangleright$  for all conversions, you can specify the minimum number of characters to output

```
>> n = 10;
>> sprintf('There are %5d items', n)
```

```
>> degc = 100;
```
- **>> degf = (9 / 5) \* degc + 32;**
- **>> sprintf('%8.1f deg C = %8.1f deg F', degc, degf)**

```
>> name = 'Jessica';
```
**>> sprintf('Her name was %15s', name)**

- ▶ there are many other options in **sprintf** 
	- see **doc sprintf** for details
	- $\rightarrow$  experiment the options

 when using **sprintf** with an array, the formatting string is recycled columnwise through the elements of the array

```
>> A = [1 2 3 4; 5 6 7 8];
>> s = sprintf('%d %d\n', A)
s =
1 5
2 6
3 7
4 8
```
 when using **sprintf** with an array, the formatting string is recycled columnwise through the elements of the array

**>> A = [1 2 3 4; 5 6 7 8; 9 10 11 12]; >> s = sprintf('%d %d\n', A) s = 1 5 9 2 6 10 3 7 11 4 8 12**

 when using **sprintf** with an array, the formatting string is recycled columnwise through the elements of the array

**>> A = [1 2 3 4; 5 6 7 8; 9 10 11 12]; >> >> s = sprintf('%d %d %f %f\n', A)**

**s =**

**1 5 9.000000 2.000000**

**6 10 3.000000 7.000000**

**11 4 8.000000 12.000000**

- you can save some or all of the variables in your workspace to a file that MATLAB can reload
- $\triangleright$  the command

**>> save**

saves all of the workspace variables to a file named **matlab.mat** in the current working folder

 the file is not human readable; it is saved as a MATLAB readable binary format

 $\triangleright$  the commands

- **>> save('myfile.mat')**
- **>> save myfile.mat**

saves all of the workspace variables to a file named **myfile.mat** in the current working folder

 $\triangleright$  the commands

**>> save('myfile.mat', 'degc', 'degf', 'name')**

**>> save myfile.mat degc degf name**

saves only the specified workspace variables to a file named **myfile.mat** in the current working folder

 $\triangleright$  the commands

**>> save('myfile.mat', 'degc', 'degf', 'name')**

**>> save myfile.mat degc degf name**

saves only the specified workspace variables to a file named **myfile.mat** in the current working folder

- $\rightarrow$  if you want a human readable file specify the option **'-ascii'** and possibly **'-double'**
- **>> save('myfile.mat', 'degc', 'degf', 'name', '-ascii')**
- **>> save myfile.mat degc degf name -ascii**
- $\triangleright$  this has severe limitations; I don't recommend using the **'-ascii'** option unless you are sure you know what you are doing

# Loading variables from a file

- you can load a binary .mat file using the **load** command
	- you get back the saved variables with their original names
- **>> load('myfile.mat')**
- **>> load myfile.mat**

# Loading variables from a file

- **load** will also load a plain text file if it contains a rectangular table of numbers with an equal number of elements in each row
	- for example, suppose you have a file **mydata.dat** that contains the following:

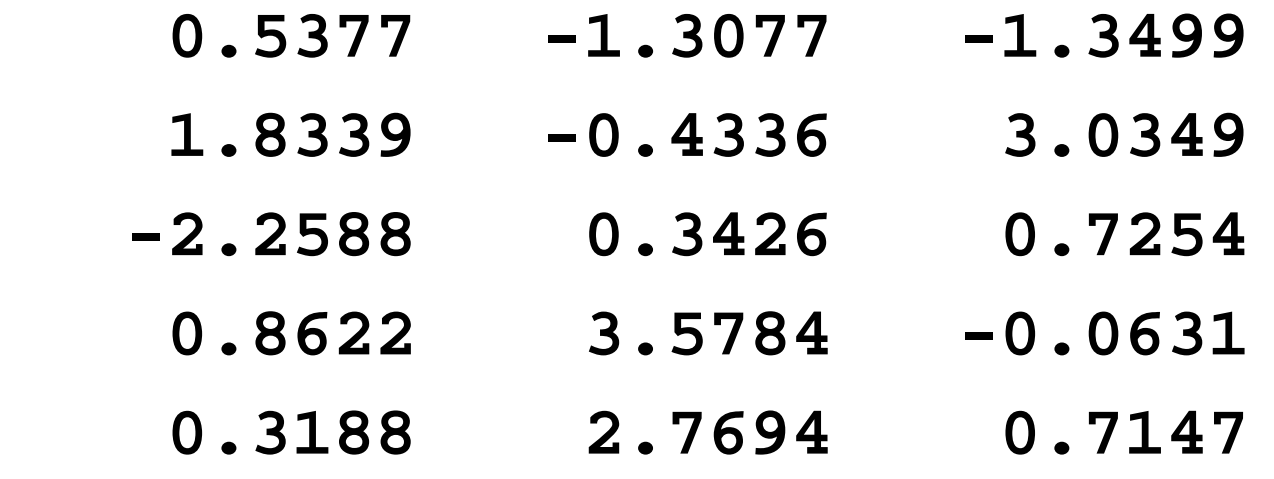

### Loading variables from a file

 $\triangleright$  the command:

#### **>> x = load('mydata.dat')**

will load the contents of the file into the variable **x**